## **Vectron Commander 7 - Vectron Kassen**

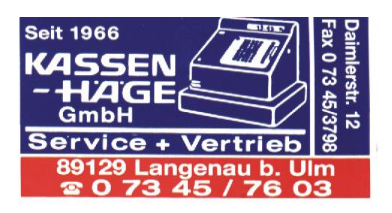

## **Änderung der Mehrwertsteuer für Speisen im Haus von 7% auf 19% zum 01.01.2024**

Sehr geehrte Damen und Herren,

nachdem sich die MwSt. für Speisen im Haus am 01.01.2024 von 7% auf 19% ändert, wollen wir Ihnen hierdurch mitteilen, wie Sie diese Änderung am Vectron Commander selbst programmieren können. Über die rechtlichen Voraussetzungen zur MwSt. Umstellung informieren Sie sich bitte bei ihrem Steuerberater, wir können und dürfen keine steuerrechtlichen Auskünfte geben.

Diese Änderung muss nach der letzten Abrechnung am 31.12.2023 und vor der ersten Buchung am 01.01.2024 durchgeführt werden.

Im Vectron Commander den Punkt "**Kassenprogramme**" bearbeiten auswählen. Kasse markieren und "**Ausführen**" drücken. Im Programmpunkt "Warengruppen" und "Artikel" gibt es eine Spalte mit der Überschrift "**Steuersatz 1**" (siehe **Bild**), dort tragen Sie bitte bei allen Speisen den gültigen Mehrwertsteuersatz 1 ein.

Nun schließen diese Übersicht, Sie werden gefragt ob Sie diese Änderungen speichern möchten, dies wird mit "**Ja**" bestätigt.

Zum Schluss senden Sie an alle Ihre Kassen über den Programmpunkt "Kommunikation" – "Kassenprogramme übertragen", den Programmjob "Warengruppen" / "Artikel". Diesen Programmjob können Sie auch bereits vorher anlegen und zeitverzögert starten. (z.B. 01.01.2024 06:00 Uhr)

Sollten Sie nicht zurechtkommen, rufen Sie uns bitte an.

Mit freundlichen Grüßen

Ihr Kassen-Häge Team

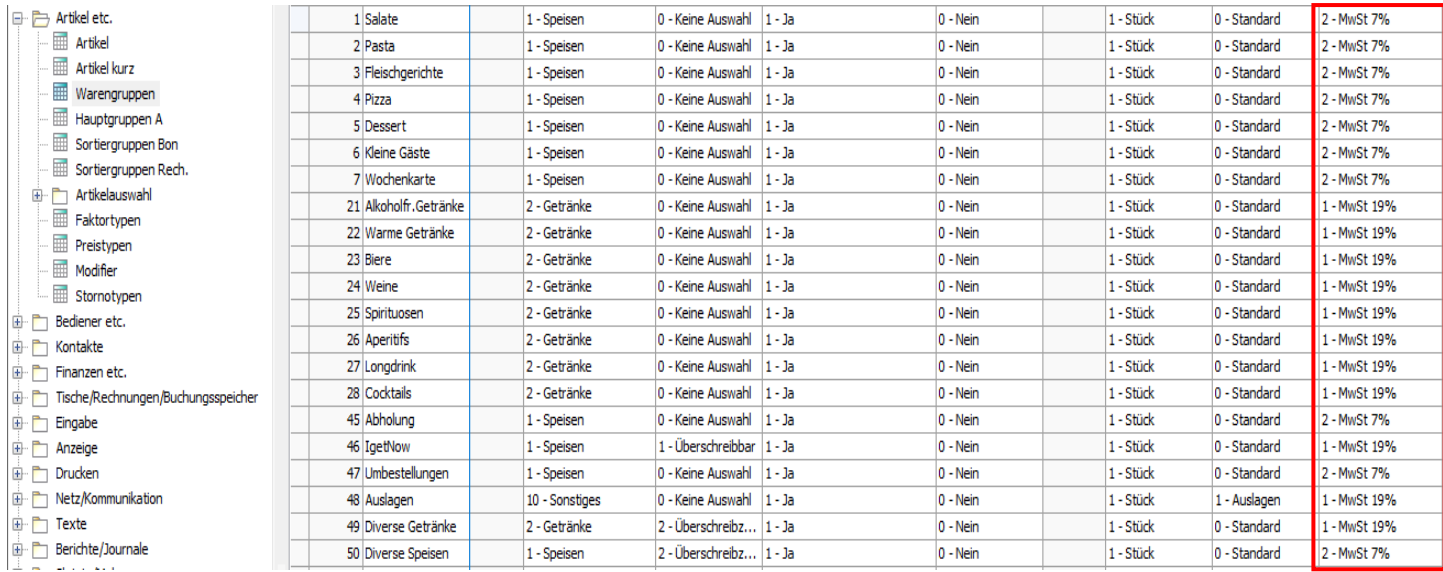